## **BISS code in DVBDream**

In het menu boven ga naar Plugins  $\rightarrow$  VPlug  $\rightarrow$  Show Monitor

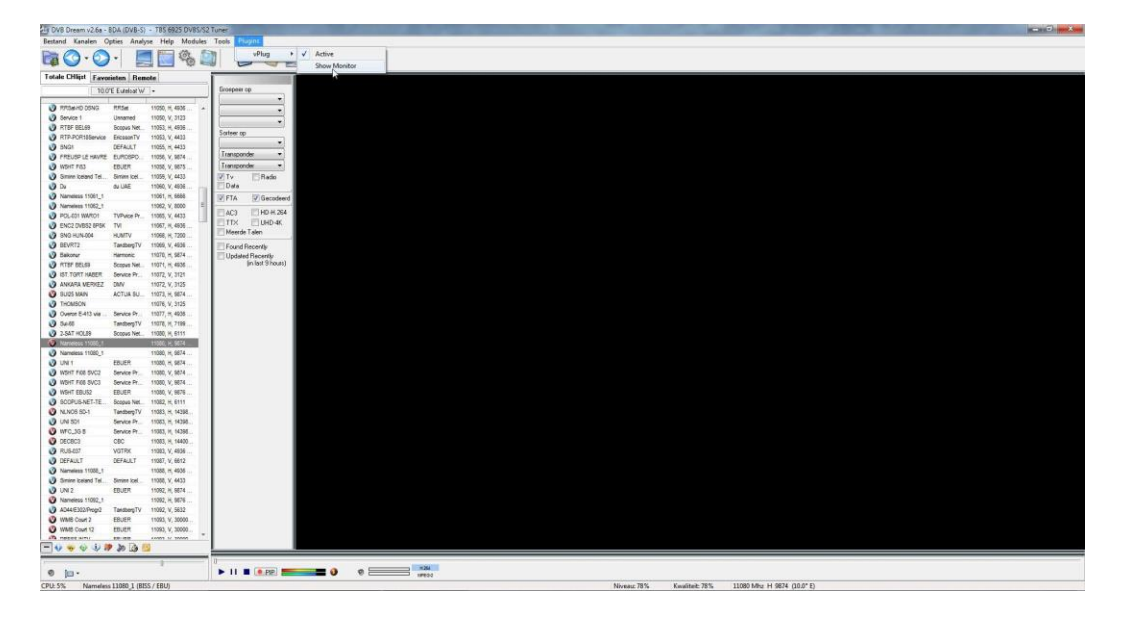

Je komt nu in dit scherm

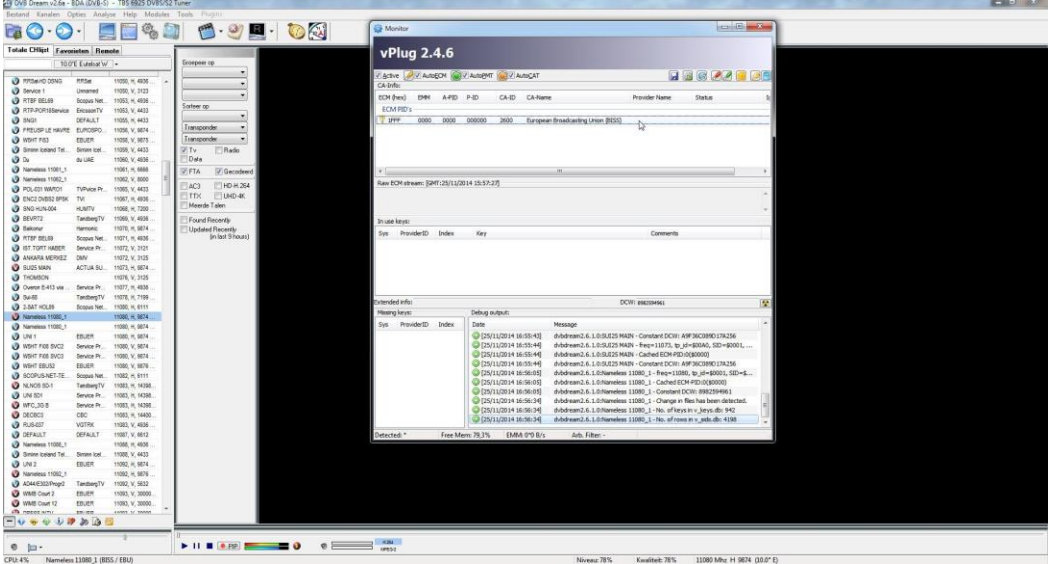

Ga boven op het bestand met oranje sleuteltje staan , druk met de rechter muistoets en ga naar Quick Constant DCW

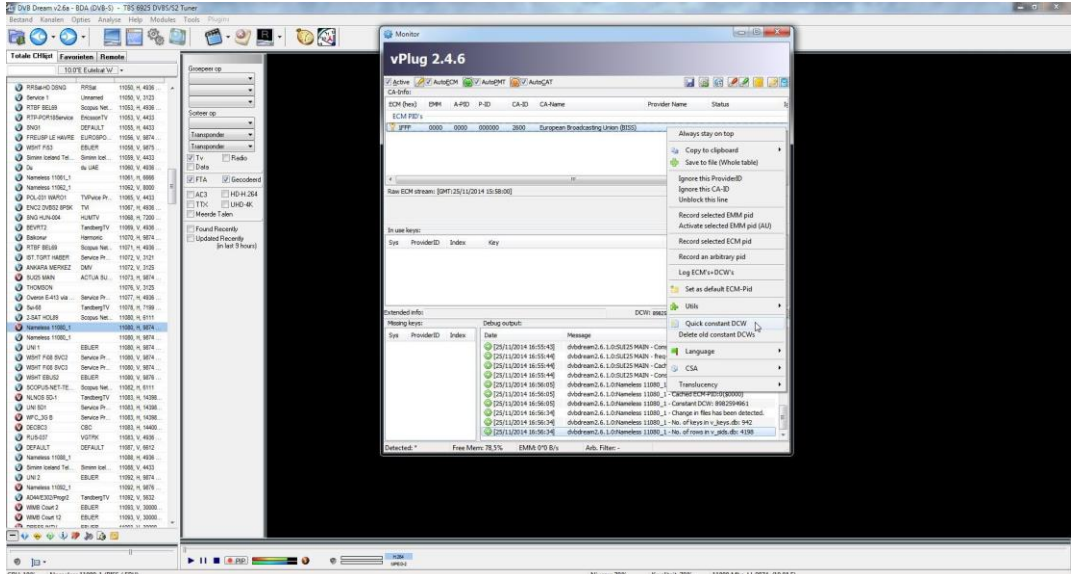

Druk hierop en je krijgt volgend scherm

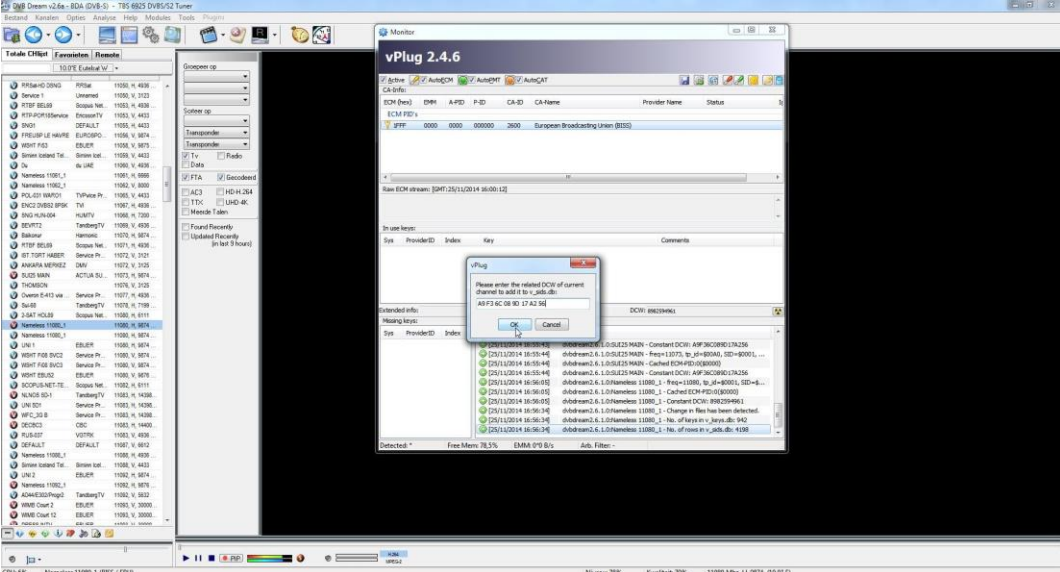

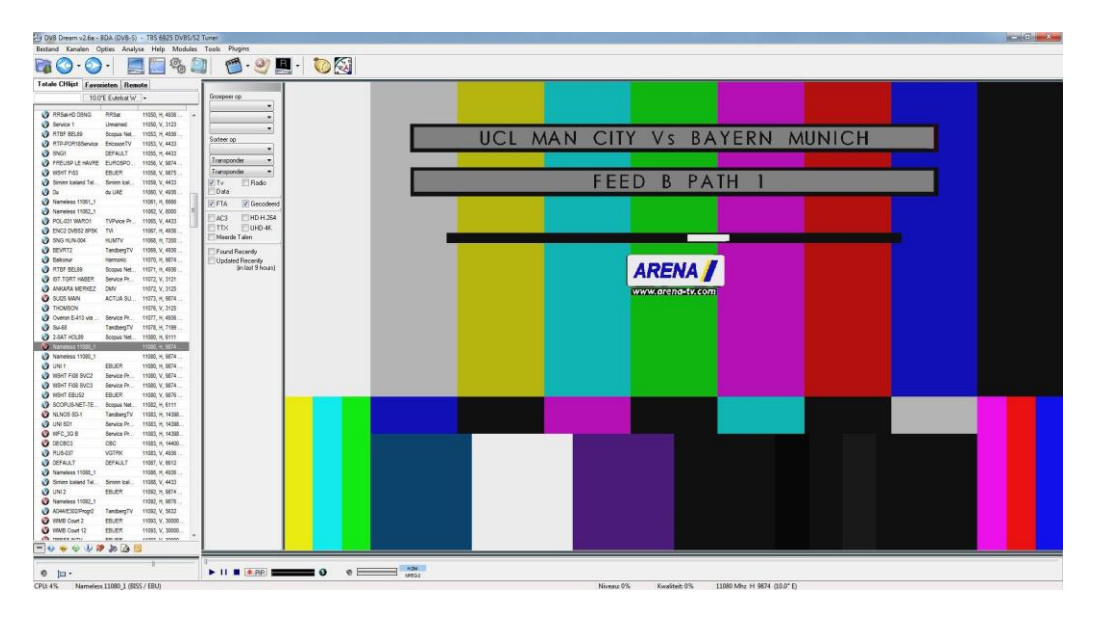

Vul de BISS code in het vak ( bvb. Met kopiëren en plakken ) en druk op OK . KLAAR !